# MetaData Spoofing

### By Blazer Catzen

Research by
Blazer Catzen
and
Greg Dominguez

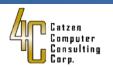

## Goals

- Understanding MS Office (2010) internal metadata
  - User editable and how
  - Effect of edits (hash)
  - Failure to Update (reliability?)
  - Internal structure
- Internal metadata updates?
  - Cross application file compatibility
  - Print
  - Word Count
- Understand the "spoof"
  - Educated user to IT Professional
- Detection of Spoofing

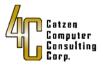

## MS Office Word 2010 in Windows 7

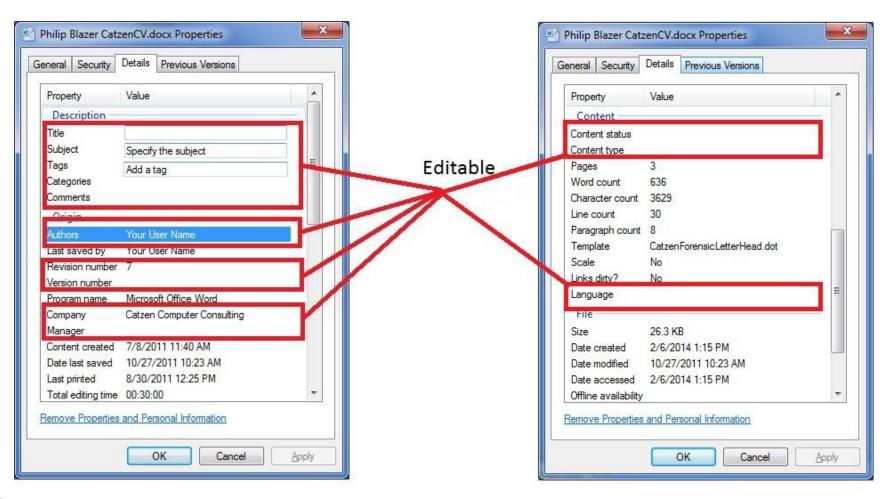

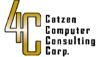

## **Post Edit**

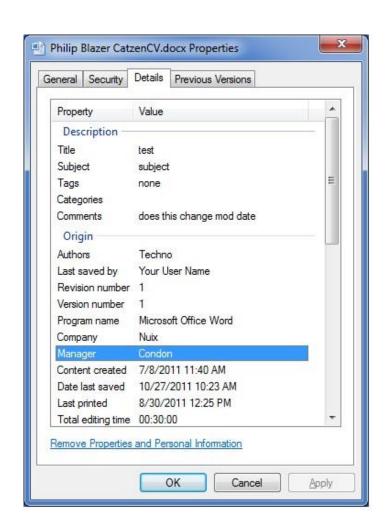

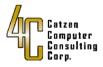

## **After Close and Re-Open**

- Note FS Modified changed
- Content Did not
  - Files MD5 Changed

| File                 |                           |   |
|----------------------|---------------------------|---|
| Size                 | 26.3 KB                   |   |
| Date created         | 2/6/2014 1:15 PM          |   |
| Date modified        | 5/29/2014 8:54 AM         |   |
| Date accessed        | 2/6/2014 1:15 PM          |   |
| Offline availability |                           | Ξ |
| Offline status       |                           |   |
| Shared with          |                           |   |
| Computer             | FORENSIC4 (this computer) |   |
|                      |                           |   |
|                      |                           | - |

Content created 7/8/2011 11:40 AM

Date last saved 10/27/2011 10:23 AM

Last printed 8/30/2011 12:25 PM

Total editing time 00:30:00

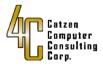

## **Full Word metadata listing**

#### Properties \*

26.3KB Size 3 Pages Words 568 Total Editing Time 30 Minutes

test Title Tags none

Comments does this change mod date CatzenForensicLetterHead.dot Template

Status Add text Categories Add a category

Subject subject Hyperlink Base Add text Company Nuix

#### Related Dates

Last Modified 10/27/2011 10:23 AM Created 7/8/2011 11:40 AM Last Printed 8/30/2011 12:25 PM

#### Related People

Condon Manager

Specify the manager

Author Techno

Add an author

Last Modified By Your User Name

#### Related Documents

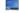

Open File Location

**Show Fewer Properties** 

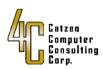

## **Component parts**

Internal structure

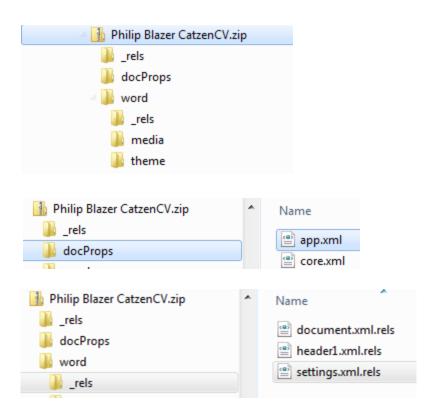

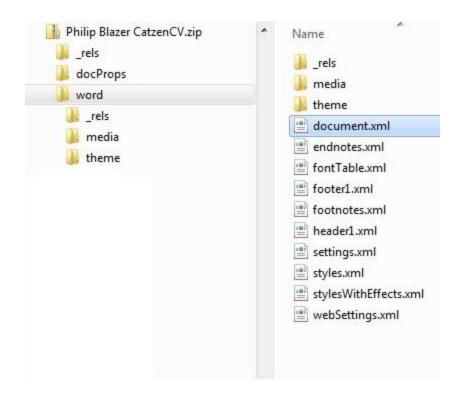

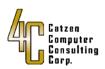

### Metadata location

- Core.xml
  - Title
  - Subject
  - Creator (Author)
  - Tag
  - Comment
  - Last modification by
  - Revisions
  - Dates (GMT)
    - Created
    - Modified
  - Category
  - Status

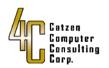

### Metadata location

- App.xml -notable
  - Template name
  - Total time (accuracy?)
  - Words (not always accurate)
  - Characters (includes CRLF)
  - Characters with spaces
  - Version

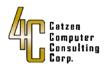

## **Metadata Location**

- Document.xml
  - Actual content
- Word/Media
  - Embedded images etc
- Word/\_rels/Settings.xml.rels
  - Identifying path to custom template
    - May help identify original source

Target="file:///C:\Documents%20and%20Settings\BlazerC.Catzen\Desktop\CatzenForensicLetterHead.dot"

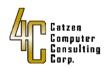

## **Not Always Accurate**

Given version number testing is essential

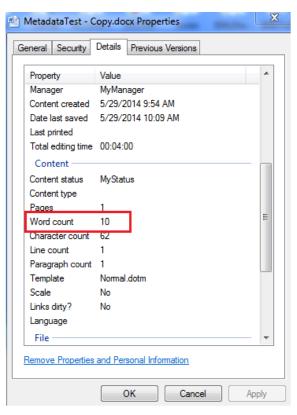

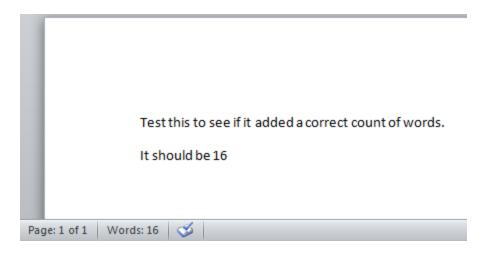

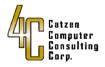

## Changing the "protected" data

Note Zip Header

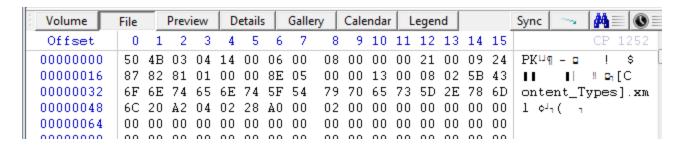

- Change to zip and extract core.xml
- Edit core.xml
- Return to zip

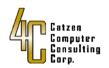

## How can we tell

- Internal modified time has changes on core.xml
- Before

| Name         | Attr. | Created | Modified | Accessed | 7 |
|--------------|-------|---------|----------|----------|---|
| <u>.</u>     |       |         |          |          |   |
| □ i core.xml | c     |         |          |          |   |
| app.xml      | С     |         |          |          |   |

#### After

| Name        | Attr. | Created | Modified               | Accessed |
|-------------|-------|---------|------------------------|----------|
| <u></u>     |       |         |                        |          |
| core.xml    | cA    |         | 05/28/2014 16:11:18 -5 |          |
| 🗆 📄 app.xml | c     |         |                        |          |

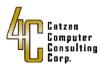

#### **Internal Dates**

- 1<sup>st</sup> challenge was to find the dates presented
  - Located them in 2 places
  - 10 Bytes in from start internal PK markers
  - Dos 32 bit Date format
  - Zeroing out sets date to 1/1/1980 00:00:00

```
Value to Decode: 6989BC44

Date & Time: Wed, 28 May 2014 17:11:18 Local
```

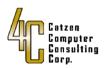

## **Dos Date Time Stamp refresher**

- 16 bit date
  - yyyyyym mmmddddd
    - y = Years from 1980
    - m = Months 1-12
    - d = Days 1-31
- 16 bit time
  - hhhhhmmm mmmbbbbb
    - h= hours 0-23
    - m= minutes 0-59
    - b= 2 second intervals 0-29

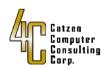

## Hacking the time stamps

- Default date time 00 00 21 00
  - Shown in unhacked file

- -0x210x00 = 10000100000000
  - Referring back to dos date = year 0 month 1 day 1
    - Jan 1, 1980 should be 0x0000000

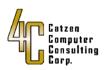

## After the hack

| 116- |          |    |    |    |    |    |    |    |    |     |    |    |    |    |    |    |    |                            |
|------|----------|----|----|----|----|----|----|----|----|-----|----|----|----|----|----|----|----|----------------------------|
|      | 00024064 | 66 | 66 | 65 | 63 | 74 | 73 | 2E | 78 | 6D  | 6C | 50 | 4B | 01 | 02 | 14 | 00 | ffects.xmlPK 19            |
|      | 00024080 | 14 | 00 | 00 | 00 | 08 | 00 | 00 | 00 | 21  | 00 | 2A | D5 | 70 | 10 | 3F | 01 | ¶ □   ! *Õ <sub>F</sub> +? |
|      | 00024096 | 00 | 00 | 81 | 02 | 00 | 00 | 11 | 00 | 0.0 | 00 | 00 | 00 | 00 | 00 | 01 | 00 | 1 ◀                        |
|      | 00024112 | 20 | 00 | 00 | 00 | E4 | 4C | 00 | 00 | 64  | 6F | 63 | 50 | 72 | 6F | 70 | 73 | aL docProps                |
|      | 00024128 | 2F | 63 | 6F | 72 | 65 | 2E | 78 | 6D | 6C  | 50 | 4B | 01 | 02 | 14 | 00 | 14 | √core.xmlPK ₁¶ ¶           |

| \USNJrnlParsingHackedFixed.docx\docPr | ops   |         |          |          |
|---------------------------------------|-------|---------|----------|----------|
| ID Name                               | Attr. | Created | Modified | Accessed |
| <u> </u>                              |       |         |          |          |
| 8 🗆 📄 core.xml                        | cA    |         |          |          |
| 11 🗆 📄 app.xml                        | С     |         |          |          |
|                                       |       |         |          |          |

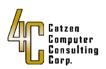

## Real world application

- Copy document
- Edit document
- Edit core.xml –
- Remove archive bit (new as of 6-1)
- Hack date time stamps of core.xml in PK container
- Move to FAT
- Hack directory entry for file to change modified date
  - We are going to make modified date 4-23-12 @12:00
    - 40 97 60 0D

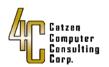

### More

- Now we have File on FAT 32 volume and can move back to NTFS Volume with created and modified intact.
- Optionally since move will give new MFT record number we could tunnel over original file and adopt original file MFT record SIA created date
  - In this instance there is no need to hack the created date time but still have FNA or tunnel in journal

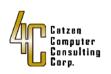

## **Source File and Copy to FAT**

#### Source File

| 3/2012 12:00 PM N | Aicrosoft Word D  | 24 KB                           | 4/23/2012 12:00 PM                    |
|-------------------|-------------------|---------------------------------|---------------------------------------|
| 3/2014 5:37 PM N  | /licrosoft Word D | 24 KB                           | 5/28/2014 5:15 PM                     |
| 3/2014 5:13 PM N  | Aicrosoft Word D  | 24 KB                           | 5/28/2014 5:06 PM                     |
|                   | 3/2014 5:37 PM    | 3/2014 5:37 PM Microsoft Word D | 3/2014 5:37 PM Microsoft Word D 24 KB |

#### Copied to new directory

| lame D                     | Date modified      | Туре             | Size  | Date created      |
|----------------------------|--------------------|------------------|-------|-------------------|
| USNJrnlParsingClean.docx 4 | 4/23/2012 12:00 PM | Microsoft Word D | 24 KB | 5/29/2014 2:43 PM |

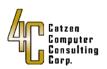

### **Edit Document**

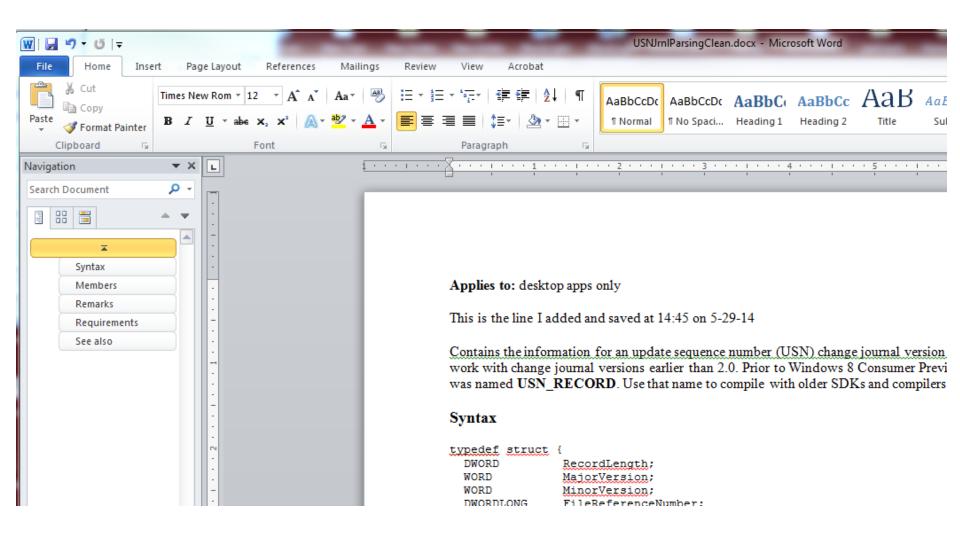

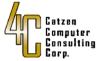

### **Note metadata**

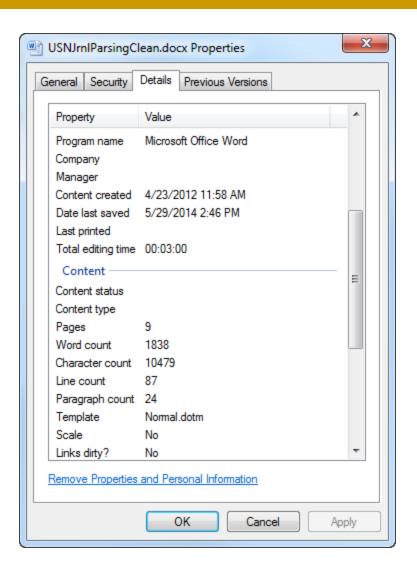

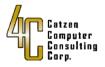

## Hack metadata (core.xml)

change core.xml content

<dcterms:modified xsi:type="dcterms:w3CpTF">2012-04-23T15:58:00Z</dcterms:modified>

Add back into zip

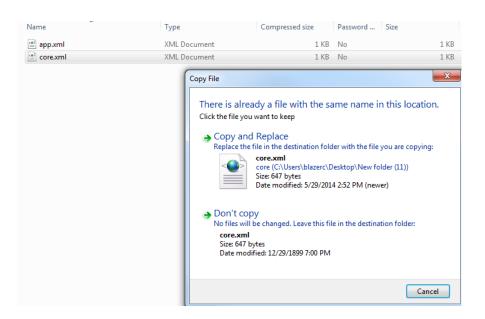

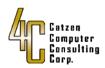

## **Hack internal dates**

UI view before

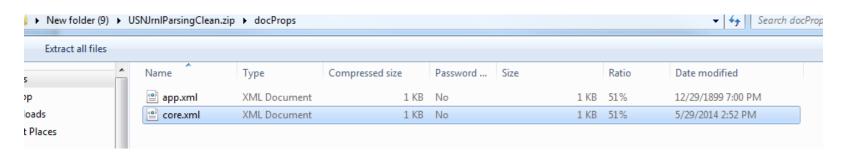

#### Edit Date

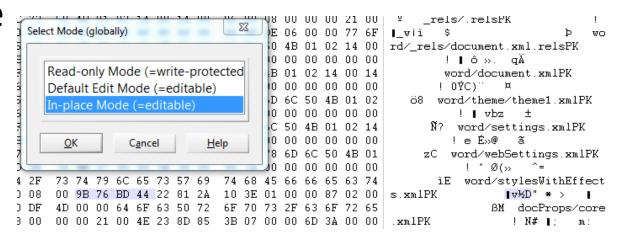

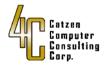

### **After Edit**

```
73 74 79 6C 65 73 57 69 74 68 45 66 66 65 63 74
                                                        iE word/stylesWithEffect
                                                                  " * >
00 00 00 21 00 22 81 2A
                       10 3E 01 00 00 87 02 00
                                                 s.xmlPK
4D 00 00 64 6F 63 50 72 6F 70 73 2F 63 6F 72 65
                                                                BM docProps/core
00 00 21 00 4E 23 8D 85 3B 07 00 00 6D 3A 00 00
                                                 .xmlPK
                                                                   ! N# I:
00 00 77 6F 72 64 2F 73
                       74 79 6C 65 73 2E 78 6D
                                                               TP word/styles.xm
00 FE AF 7B DD EC 01 00
                                                                ! þ<sup>—</sup>{Ýì
                       00 AE 05 00 00 12 00 00
                                                 1PK
6F 72 64 2F 66 6F 6E 74 54 61 62 6C 65 2E 78 6D
                                                            ₩ word/fontTable.xm
00 F6 9D EC 4E E8 01 00 00 E3 03 00 00 10 00 00 1PK
                                                                JöàNè.
                                                                          ã
```

#### Information about USNJrnlParsingClean

C:\Users\blazerc\Desktop\New folder (9)\USNJrnIParsingClean.docx

#### Related Dates

Last Modified 4/23/2012 11:58 AM Created 4/23/2012 11:58 AM

Last Printed Never

| t E-mail Burn New folder |                   |                  |       |                   |
|--------------------------|-------------------|------------------|-------|-------------------|
| Name                     | Date modified     | Туре             | Size  | Date created      |
| USNJrnlParsingClean.docx | 5/29/2014 3:00 PM | Microsoft Word D | 25 KB | 5/29/2014 2:43 PM |
|                          |                   |                  |       |                   |
|                          |                   |                  |       |                   |

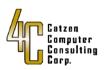

## **Fat32 Directory Entry**

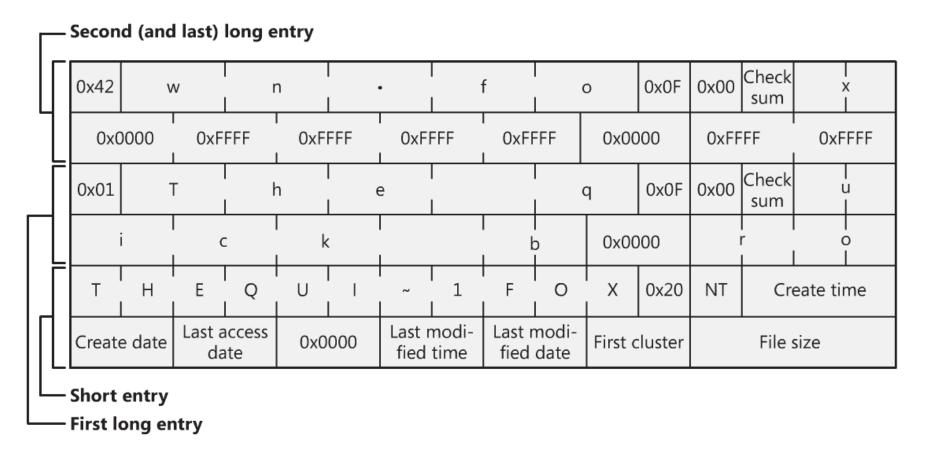

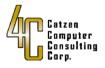

## Fix date time in FAT

Open in HEX Editor and change dir entry

```
01 55 00 53 00 4E 00 4A
                    00 72 00 OF 00 96 6E 00
                                         6C 00 50 00 61 00 72 00
 55 53 4E 4A 52 4E 7E 31 44 4F 43 20 00 5B 6A 75
                                         BD 44 BD 44 00 00 0C 78
                                                             BD 44 03 00 15 60
   BgClea
           In . docx
 USNJr
           In 1 Pars
USNJRN~1DOC
          「iu½D½D
 55 53 4E 4A 52 4E 7E 31
                     44 4F 43 20 00 5B 00 60
                                        97 40 97 40 00 00 00 60
                                                             97 40 03 00 15 60 00 00
 USB DISK (F:)
                                                                Search USB DISK (F:)
      New folder
                                                                          -
                      Date modified
                                           Size
                                                  Date created
   Name
                                                                Date accessed
   USNJrnIParsingClean.docx
                      4/23/2012 12:00 PM
                                 Microsoft Word D...
                                              25 KB 4/23/2012 12:00 PM
                                                                4/23/2012 12:00 AM
```

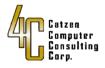

## **Inspect File**

| □ M (Root directory)          |       |                        |                        |               |               |                        |
|-------------------------------|-------|------------------------|------------------------|---------------|---------------|------------------------|
| USNJrnlParsingClean.docx (12) | Α     | 04/23/2012 12:00:00 LT | 04/23/2012 12:00:00 LT | 04/23/2012 LT |               | 04/23/2012 10:58:00 -5 |
| Free space (net)              |       |                        |                        |               |               |                        |
|                               |       |                        |                        |               |               |                        |
|                               |       |                        |                        |               |               |                        |
|                               |       |                        |                        |               |               |                        |
| Name                          | Attr. | Created                | Modified               | Accessed      | Record update | ▼ Content created ▲    |
| Name                          | Attr. | Created                | Modified               | Accessed      | Record update | ▼ Content created ▲    |
|                               | Attr. | Created                | Modified               | Accessed      | Record update | Content created A      |

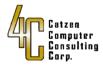

#### Detection

 Since we have figured out how to remove the archive bit, the only artifact left is a date time stamp mid document associated with the internal structure as shown below.

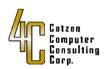

## Questions

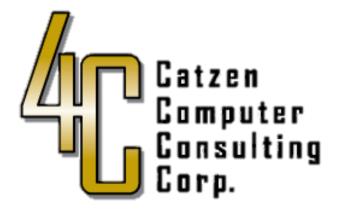

**Blazer Catzen** 

blazer@catzen.com

410-891-1680